# **UIS SERVICE DESK**

## **EMAIL & CALENDARS**

#### How to Remove O365 Email from iOS Microsoft App

**PURPOSE:** Remove O365 Email from iOS Microsoft App

#### **HOW TO REMOVE O365 EMAIL FROM iOS MICROSOFT APP:**

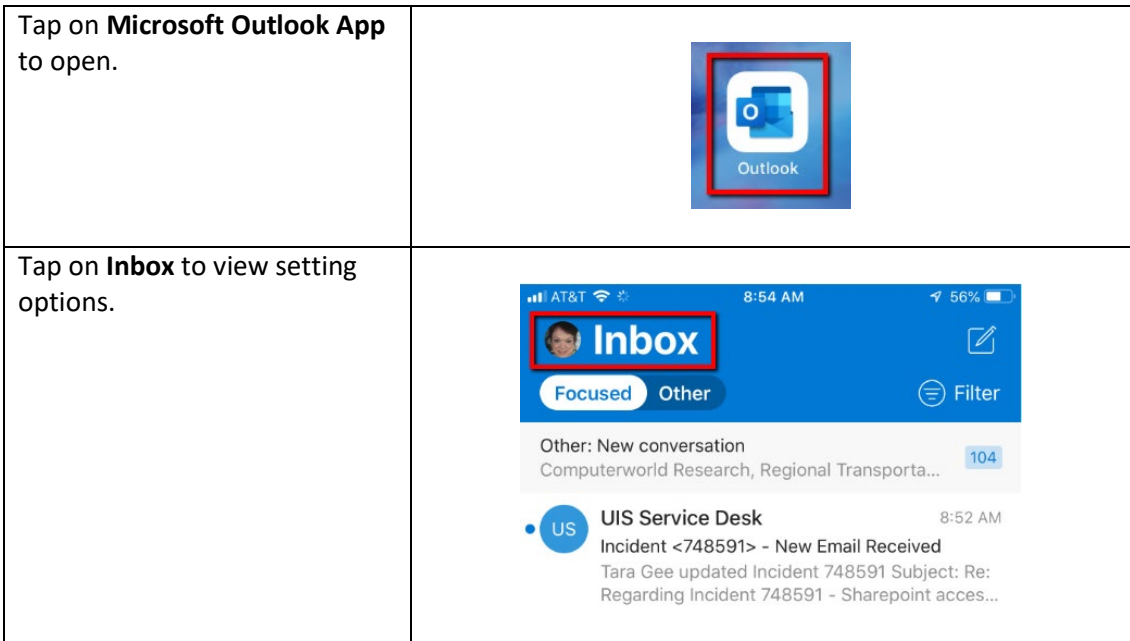

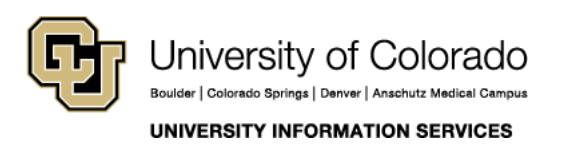

Contact UIS

Call: (303) 860-4357 Email: help@cu.edu

## UIS SERVICE DESK

### **EMAIL & CALENDARS**

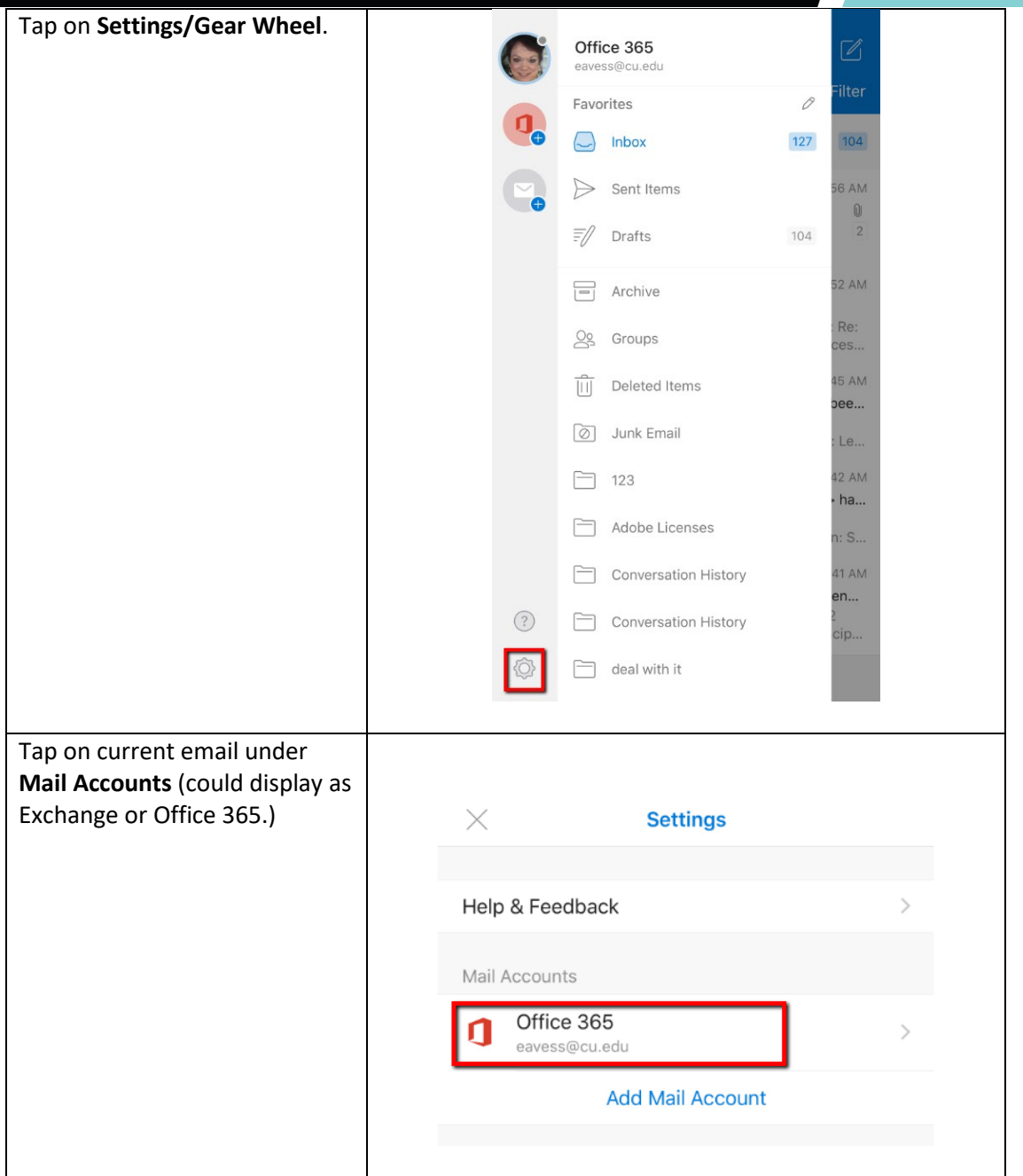

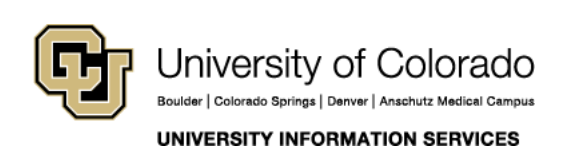

Contact UIS Call: (303) 860-4357 Email: help@cu.edu

## **UIS SERVICE DESK**

### **EMAIL & CALENDARS**

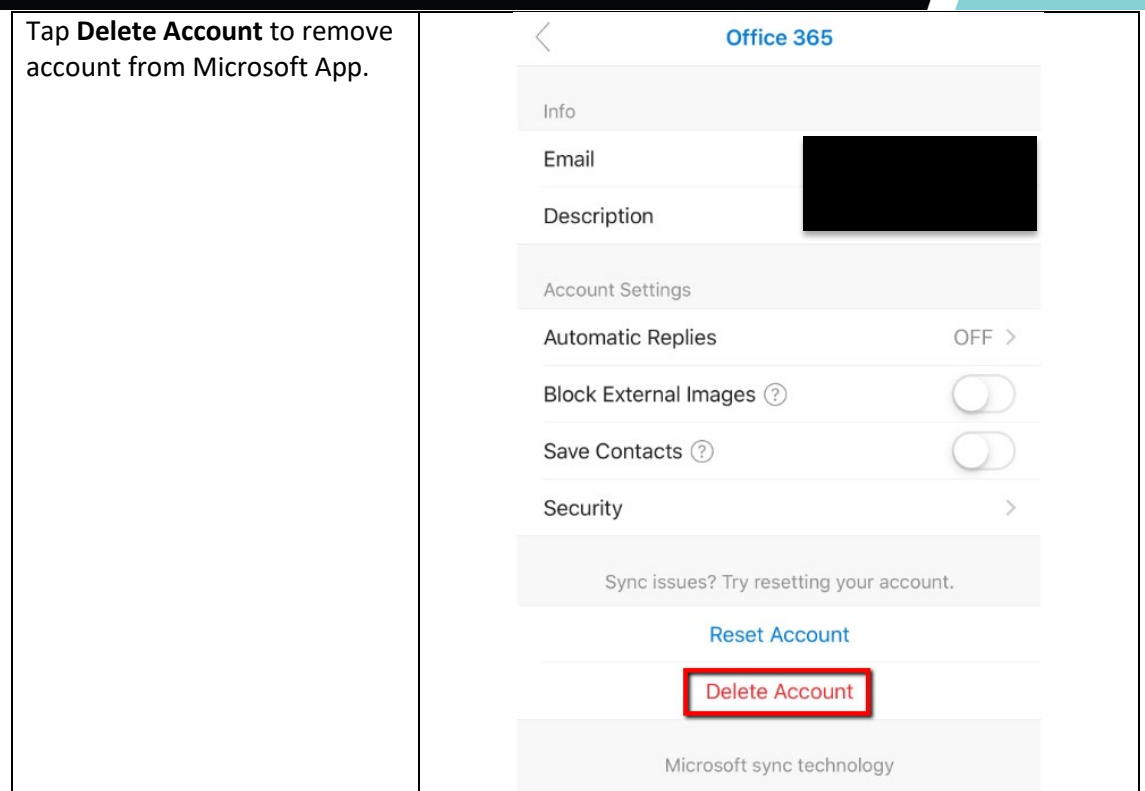

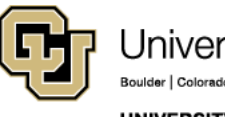

University of Colorado Boulder | Colorado Springs | Denver | Anschutz Medical Campus

**UNIVERSITY INFORMATION SERVICES** 

Contact UIS

Call: (303) 860-4357 Email: help@cu.edu